**Coderen in 10 minuten Coderen in 10 minuten** 

 **TI-NSPIRE TECHNOLOGIE DOCENTENHANDLEIDING**

## **Unit 2 : Programmeren in Python Toepassing: De abc formule**

In deze toepassing gaan we een programma schrijven dat de oplossing(en) van een tweedegraads vergelijking berekent (als die er zijn).

- Het gebruik van de opdracht if ... else ... .
- Een functie definiëren

**Doelen :**

De vergelijking  $ax^2 + bx + c = 0$  heeft 2, 1 of 0 oplossingen.

We gaan een functie schrijven met als argumenten de getallen a, b en c.

De uitkomst zijn de oplossingen of de mededeling dat er geen oplossing is.

Begin een nieuw programma en kies bij het scherm waar de naam moet worden ingetypt voor het type Math Calculations

We hebben deze module nodig omdat we de wortel van een getal willen berekenen. Als het goed is krijg je hetzelfde scherm als hiernaast.

De eerste regel begint met een #. In Python betekent dit dat het een commentaar regel is en deze wordt niet uitgevoerd.

(uiteraard kun je ook later nog deze math module laden)

Begin met het sjabloon van een functie en noem deze functie los\_op(a,b,c).

In de naam van een variabel (of functie) kun je een onderstrepingsteken gebruiken voor de leesbaarheid.

De functie heeft drie argumenten (a, b en c). Dit zijn de waarden van a, b en c uit de vergelijking.

Bereken eerst de discriminant D

Er zijn nu drie mogelijkheden:

D<0 (geen oplossingen), D=0 (één oplossing) of D>0 (twee oplossingen).

Gebruik det if ... elif ... else ... structuur om de drie mogelijkheden te onderscheiden.

**Tip voor de docent**: In Python is de naam voor een variabele hoofdletter gevoelig. De variabele D is dus een andere dan d.

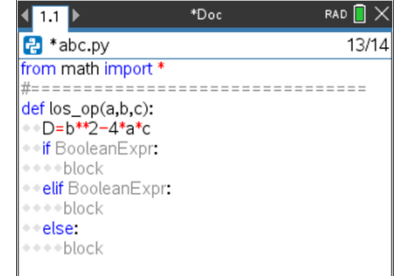

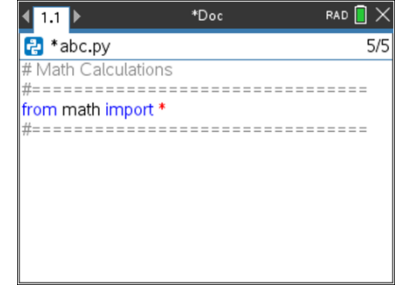

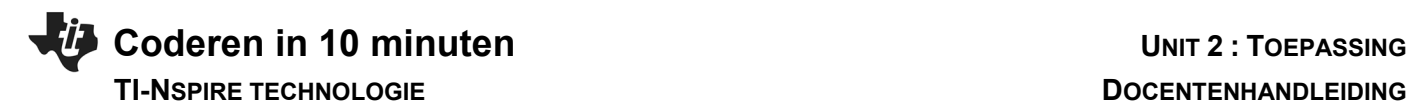

We beginnen met het geval D<0. Dan zijn er dus geen oplossingen.

Het volgende geval is als D=0.

Dan is er één oplossing.

(Let op: in Python gebruik je een dubbel = teken om de gelijkheid te controleren).

En als laatste blijft dan over D>0. In dat geval moeten er twee oplossingen berekend worden.

Vul de blokken in.

Eindig elk blok met een printopdracht waarin het juiste resultaat wordt afgedrukt.

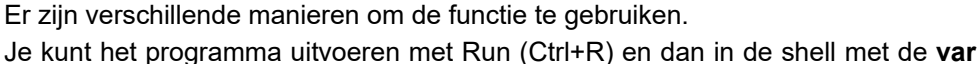

toets de functie opvragen en de juiste argumenten invullen

Je kunt ook het programma uitbreiden en de functie daarin gebruiken. Dat is hiernaast gedaan.

De regel a=float(input("a: ")) doet het volgende:

De tekst "a: " wordt afgedrukt op het scherm, het ingetypte getal is van het type string en dat wordt met de functie float() omgezet naar een komma getal. Dit kan natuurlijk ook in meerdere regels.

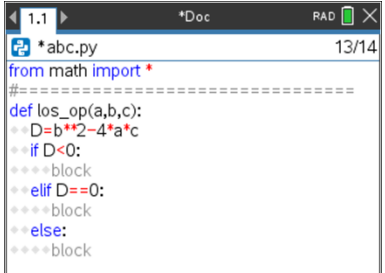

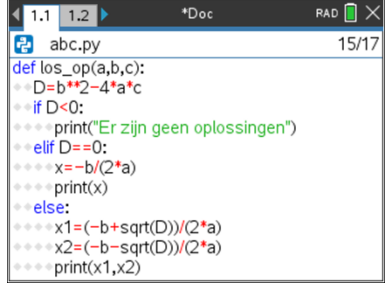

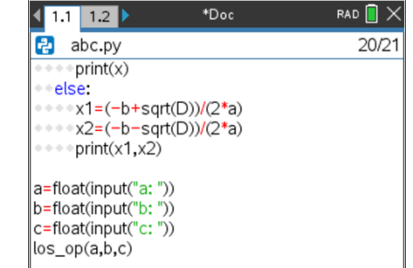